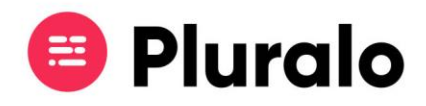

## Como faço uma nova reserva?

Criar reservas é um processo muito simples na Pluralo e existem várias formas de o fazer

A primeira opção, e a mais recomendada, é através do Calendário.

Ao entrar no Calendário irá visualizar todas as suas atividades por data. Clique na atividade que pretende reservar e de seguida no botão "*Booking*".

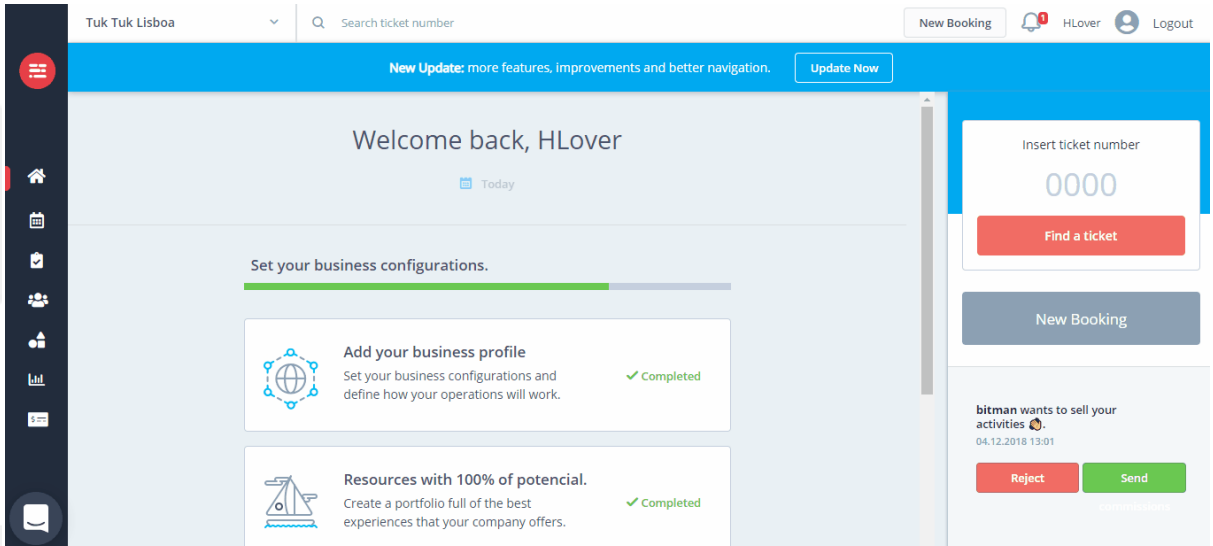

De seguida preencha a reserva com os dados do cliente. Não se esqueça de adicionar pick-ups, bem como extras, caso necessário. Por fim, selecione o método de pagamento utilizado e salve a reserva.

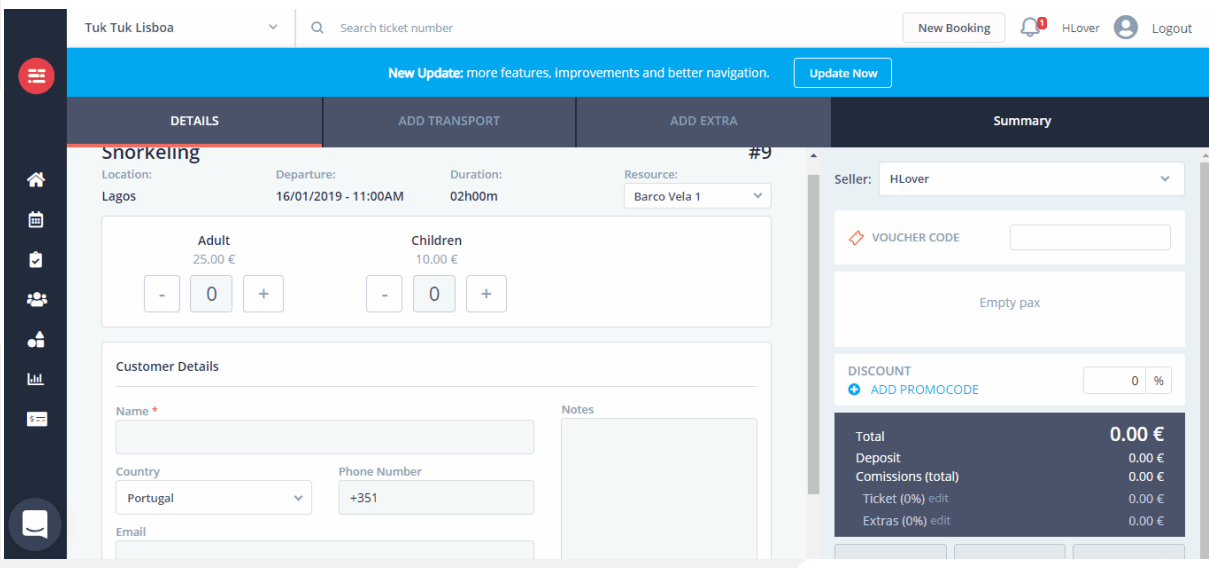

 $\equiv$ 

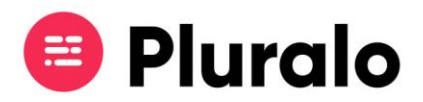

Outra opção de realizar uma nova reserva é através do botão "*New Booking"* presente na barra superior em qualquer página da plataforma.

Ao clicar em "*New Booking*" será direcionado para uma página com todas as atividades, onde deverá escolher a que pretende reservar e a respetiva data.

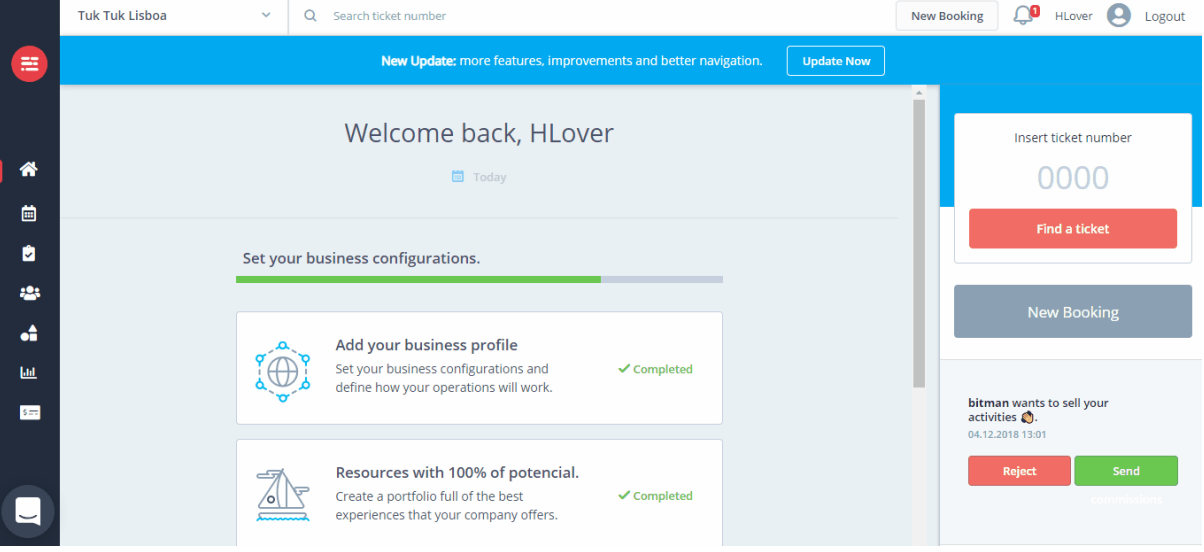

De seguida o procedimento da reserva será idêntico ao que foi mostrado anteriormente.

## *Descontos*

Caso seja necessário atribuir um desconto ao cliente, deverá fazê-lo em "*Package Discount*", colocando o valor de desconto e indicando se o mesmo é em % ou €.

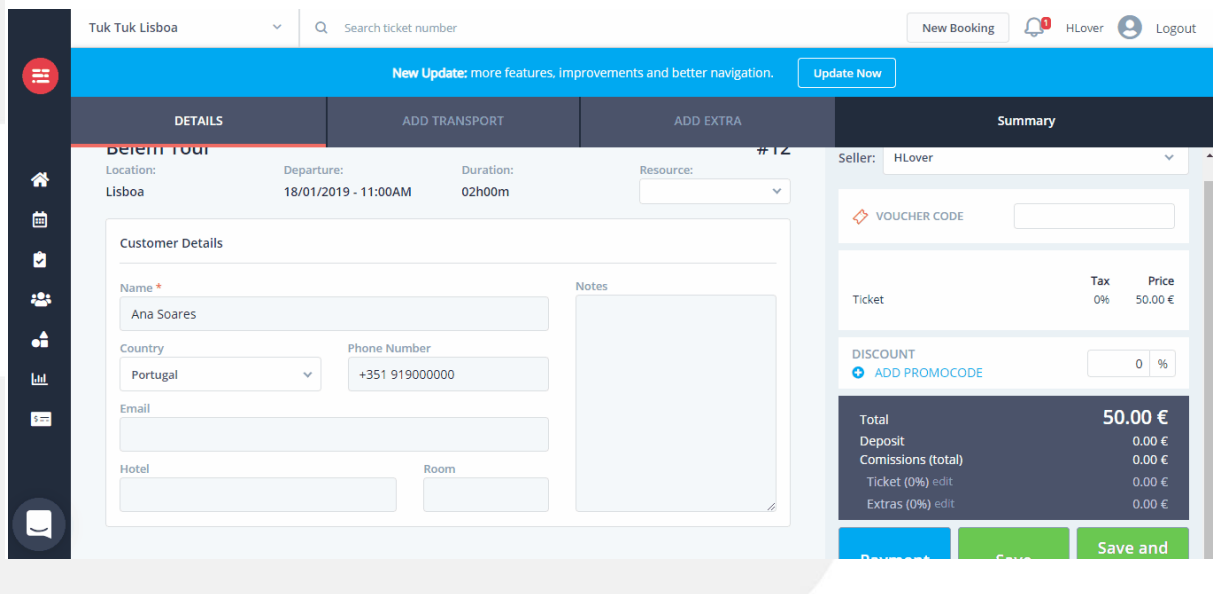